## **Indholdsfortegnelse**

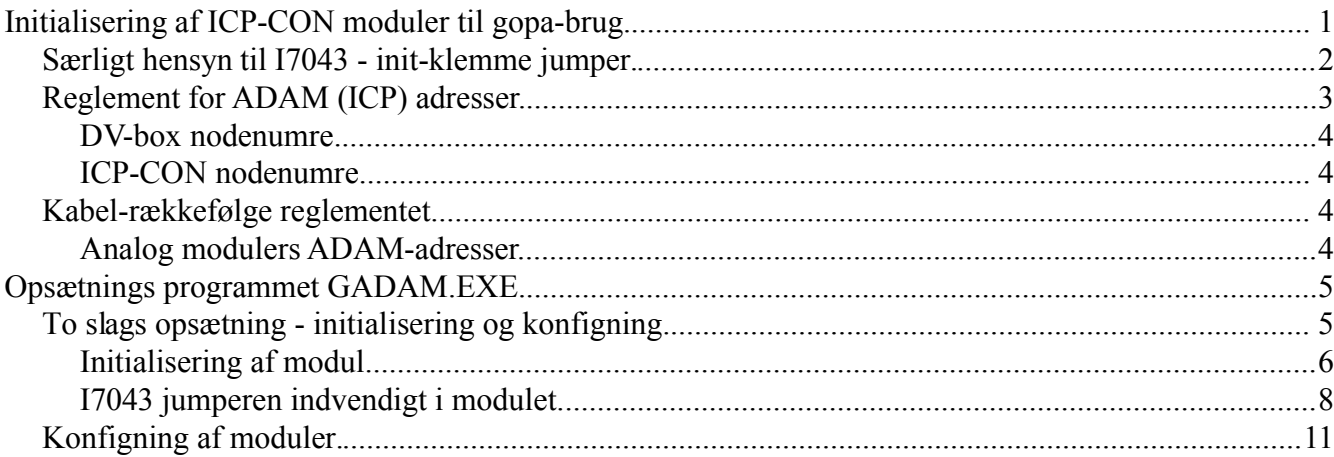

# **Initialisering af ICP-CON moduler til gopa-brug.**

Når man tager et nyt modul ud af æsken, gælder flg. "factory default":

- 1) Baudraten er 9600,N,8,1.
- 2) Der køres uden tjeksum.
- 3) ADAM-adressen er 1.

Det første gode råd er at lade være med at bruge adresse-1 i sin applikation. På den måde kan et reserve modul uden videre indsættes i installationen, før den er blevet konfigureret, uden at der opstår adressekonflikt med et af de andre moduler. Herefter kan man så med config-programmet ændre adressen fra 1 til den adresse, det udskiftede modul havde.

ADAM-adressen og visse opsætninger der er relevant for analog-moduler (f.eks. om det er strøm eller spænding), kan når som helst ændres. Men Baudrate og ja/nej til tjeksum kan kun ændres ved at bringe modulet i en særlig "setup-mode".

Trods kendskab til denne type moduler siden 90-erne, var det først i 2012, at jeg første gang fik brug for at få et modul i "setup mode". Tidligere havde vi bare beholdt default-baudraten på 9600 og sagt nej til tjeksum.

Det foregår af ren elektrisk vej. En switch skal sættes på en bestemt måde, hvorefter man tænder for forsyningsspændingen til modulet. Angiveligt testes switchen kun ved poweup.

Hos den ældre generation moduler, (bl.a. dem vi bruger) er switchen en af skrue-terminalerne, der er markeret "init". Hvis den er forbundet til GND (minus), når der tændes for strømmen, går modulet i

"setup-mode". Nyere modultyper bruger ikke skrueterminal, men har en switch siddende på bagsiden.

Mens et modul er i "setup mode", husker det på alle indstillinger, men retter sig ikke efter dem. I denne mode er det muligt at sende kommandoer, der ændrer på baudrate og tjeksum, men det er ting, der først får virkning, næste gang der tændes for modulet i normal-mode, d.v.s. at man tænder for det, uden at "init" er forbundet til GND via lusen.

Så længe modulet er tændt-for i "setup mode", vil følgende gælde:

- 1) Baudraten er 9600,N,8,1.
- 2) Der køres uden tjeksum.
- 3) ADAM-adressen er 0.

Altså det samme som "factory default", bortset fra at ADAM-adressen er nul.

I modsætning til når vi bruger icp-con efter det gamle analog-modul koncept, får vi brug for at klargøre modulerne ved hjælp af "setup mode" fordi vi skal ændre baudrate fra 9.6 til 57.6 KB.

## *Særligt hensyn til I7043 - init-klemme jumper.*

Modul-familien er født med max 20 skrueklemmer, og det er lige akkurat ikke nok til en init-klemme, når der også skal være 16 transistorudgange, der kan trække relæer foruden data og strømforsyning. Derfor har den højest nummererede udgang: DO15 to funktioner, der bestemmes af en jumper, der sidder inde i modulet. Factory-default er, at den står til, at klemmen virker som "init", d.v.s. man kan få modulet i "setup-mode" ved at forbinde klemmen til GND.

Når man er færdig med at ændre baudrate og tjeksum i "setup-mode", skal man åbne modulet og flytte jumperen, så klemmen kommer til at virke som DO15, d.v.s. den højest nummererede af de 16 transistorudgange.

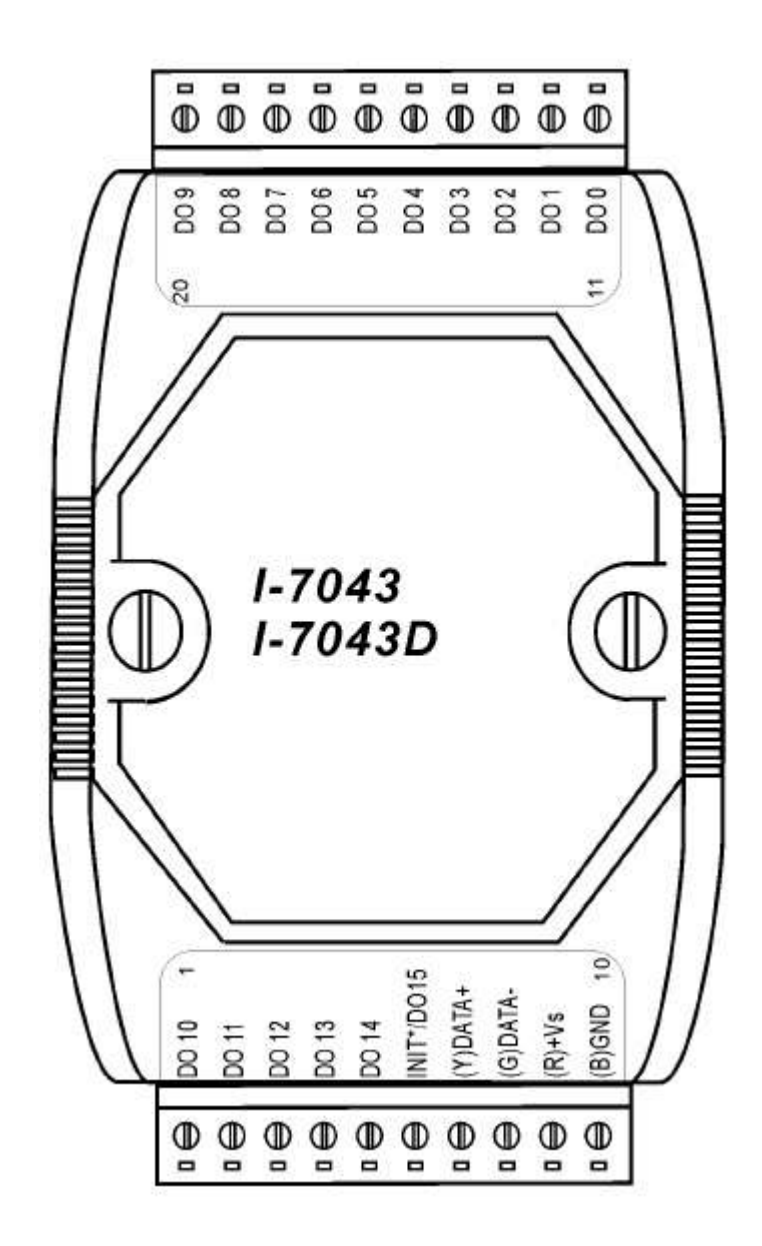

#### *Reglement for ADAM (ICP) adresser.*

Skønt det ikke er funktionelt nødvendigt på samme måde som ved DV-boxene, lader vi gopa-noderne følge rækkefølgen på kablet. Det har i tidernes løb været en stor fordel, at man - hvis opmærkning af boxe ikke er, som man kunne ønske - kan tælle sig frem til en bestemt box bare man kender nodenummeret på den første box på kablet. Input og output-boxe har hver især deres eget nummersystem, og at kablet passerer gennem en inputbox ændrer ikke på output-noden, ligesom passage gennem en outputbox ikke ændrer på input-noden.

Det koncept fastholder vi for størst mulig overensstemmelse med det DV-miljø, boxene skal bruges i.

#### **DV-box nodenumre.**

Når man skulle konfigge en serielport til at køre DV-relæboxe, angav man - foruden nummeret på serielporten - første input-node og første output-node plus antallet af noder, der skulle opdateres.

Når første gopa-node således var fastlagt, ville første box fra hver gruppe få netop denne node - næste box på kablet ville naturligt få næste nodenummer o.s.v.

Gopa nodenumrene ville vokse automatisk fra box til box på grund af skifteregister-konceptet, hvor boxene datamæssigt er serieforbundne, d.v.s. de afleverer bit til hinanden styret af en fælles clock. Denne clock er fælles for både input og output-skifteregistrene. Det er derfor, antallet af noder i selve opdateringen er det samme for både input og output - også selv om antallet af input og outputboxe typisk ikke er det samme.

## **ICP-CON nodenumre.**

Ved ICP-CON genbruger vi sys-parametrene fra DV-boxene bortset fra portnummeret, der skal være nul for at indikere, at porten ikke bruges til DV-boxe. Vi angiver igen nodenumrene for første inputbox og første outputbox og et antal noder. Node-antallet gælder her kun for input-noder. Antallet af outputnoder angives i de øvre parametre fra SP079 og opefter. Det skal forøvrigt være et lige tal, da I7043 leverer to noder.

Det, vi mangler ved ICP-CON, er at sikre, at rækkefølgen boxene er monteret i på kablet, kommer til at medføre stigende nodenumre. Dette skete helt naturligt ved DV-boxene, men ved ICP-CON må vi selv tage os af det. Skønt ledningen går fra modul til modul er der elektrisk tale om en parallel-forbindelse. Om et modul udveksler data med omgivelserne, afhænger ikke af placeringen på kablet, men alene af modulets ADAM-adresse.

Man skal derfor overholde et fast reglement for, hvilke ADAM-adresser modulerne skal have, ud fra den position de får på kablet.

## *Kabel-rækkefølge reglementet.*

Bl.a. fordi ADAM-adresser er unikke, modsat gopa-noderne hvor input og output har egne nummersystemer, lader vi input-modulerne starte ved lave adresser, der arbejder sig opad, mens outputmodulerne starter ved høje adresser, der så arbejder sig nedefter.

Første input-modul på kablet får altid ADAM-adresse 2, næste inputmodul får ADAM-adresse 3 o.s.v.

Første output-modul på kablet får altid ADAM-adresse 30, næste outputmodul får ADAM-adresse 29  $0.S.V.$ 

#### **Analog modulers ADAM-adresser.**

De mulige analoge output-moduler af typen I7021 skal m.h.t. ADAM-adresser ligge i forlængelse af output-modulernes adresser. Hvis sidste output-modul f.ex. har ADAM-adresse 24, skal 1-ste analogmodul have ADAM-adresse 23.

Det eneste der tæller nedad, er sådan set output-modulernes ADAM-adresser - både de digitale (I7043) og de analoge (I7021). Alt andet tæller opad - modulernes placering på kablet, gopa-nodenumrene (for digital-moduler) og ADAM-adresserne for input-moduler (I7052).

Overholdes dette reglement for ADAM-adresser styret af placering på kablet, er gopas opdatering af boxene hardcoded til at give samme rækkefølge af noder, som DV-boxene havde.

De analoge output-moduler (I7021) får angivet de analoge nodenumre i de blokke i den almindelige parametertabel, der hører til hvert analog-modul. Her er det rækkefølgen de optræder i, der korresponderer med parameterblokkene. Første analogmodul passer til 1-ste parameterblok, andet analogmodul passer til 2-den parameterblok o.s.v. De analoge nodenumre er således ikke pålagt nogen rækkefølge fra modul til modul, sådan som de digitale nodenumre er.

# **Opsætnings programmet GADAM.EXE.**

Dette program kan løse alle config-opgaver, foruden at det kan bruges til fejlfinding. Det kan køre under både DOS og diskloader og dermed også UEFI-2. Det har også fungeret under Virtual PC-2007 hos Win7 - endda hvor serielporten var af den problematiske USB-type. Dog skal siges at ved de tests, hvor programmet har kørt under virtuel PC, var baudraten kun 9600.

De høje baudrater: 57.6 og 115.2 er afprøvet under både UEFI-0/1 og UEFI-2. Det er afprøvet, at den kan køre under Dosbox – denne manual er lavet ved hjælp af Dosbox – dog via rigtig serielport i Win7 PC-en. Det er tidligere set, at serielporte baseret på USB-adapter til Windows-PC ikke performer helt så godt som indbyggede serielporte.

Særligt ved brug af Dosbox under Win10 (formentlig også Win11):

Den linie der skal til for at enable (i mit tilfælde den fysiske COM3) en fysisk port til at emulere Dosboxens indre COM2 ser sådan ud (inifilen vp2run.ini)

serial2=directserial realport:COM3

Programmet startes med kommandoen GADAM.EXE port <ENTER>

Her beskrives kun de funktioner, der er relevante for den nye ICP-CON support for modultyperne I7052 (digital input), I7043 (digital output) og I7021 (analog output).

#### *To slags opsætning - initialisering og konfigning.*

Når man tager et nyt modul ud af æsken, har det adresse 1, der er velegnet som reservedels-adresse, fordi det pr. definition ikke kan konflikte med adresserne hos de øvrige moduler på kablet. Vi har nemlig besluttet aldrig at bruge adresse 1 under drift.

At modulet er initialiseret vil sige, at vi har skiftet baudrate og (for output-modulernes vedkommende -

både digitale og analoge) tændt for tjeksummen. Adressen vil fortsat være 1, der er velegnet til reservedele. Modulet kan herefter lægges i skuffen.

Den dag et modul går i stykker, tager vi reserve-modulet op af skuffen, og konfigurerer det. På det tidspunkt kender vi den ønskede ADAM-adresse. Det skal være den samme som hos det modul, der skal udskiftes. Konfigurering kan - ganske som initialiseringen - foregå i selve installationen på stedet ved hjælp af fabriks-PCen. Konfigurering er særlig nem at gennemføre, fordi der ikke er noget med lus elle lign. Initialisering er en smule mere bøvlet på grund af lusen - særlig hvis det er det digitale outputmodul I7043 på grund af dobbelt-funktionen af init-klemmen. Efter initialisering skal man åbne modulet og flytte en jumper, så klemmen fremover kan bruges som den 16-ende relæudgang. Det forventes ikke, at man senere får brug for at initialisere modulet, d.v.s. at flytte baudraten væk fra 57.6 eller frakoble tjeksum.

#### **Initialisering af modul.**

Konvertermodulet I7520 skal være forbundet til PC-ens serielport, og 485 klemmerne skal med korte letsnoede ledninger være forbundet til 485 klemmerne hos det modul, der skal initialiseres.

Init-klemmen skal være aktiveret, d.v.s. forbundet til GND. Hvis det er et I7043 output-modul, skal den indvendige jumper stå, så det er "init" funktionen, der er virksom hos den kombinerede "init/DO15" klemme. Dette er angiveligt factory-default.

Arbejds-sekvensen er sådan her:

- 1) Tænd for strømmen til modulerne dette vil starte modulet op i "setup-mode".
- 2) Start config-programmet: GADAM.EXE port <ENTER>.
- 3) Tryk 9 for at vælge baudraten 9600.
- 4) Nu skrives der "Søgning efter moduler" og der foreslås 0 som første adresse, og 32 som sidste adresse. Ved at trykke ENTER bekræftes første forslag (et modul i setup-mode har netop adresse 0), mens andet forslag (sidste adresse) kan ændre til 1 for at spare tid.
- 5) Når der er trykket ENTER anden gang, starter søgningen efter moduler.

Hvis det er et output-modul I7043, man er ved at configge, skulle skærmen gerne se sådan ud:

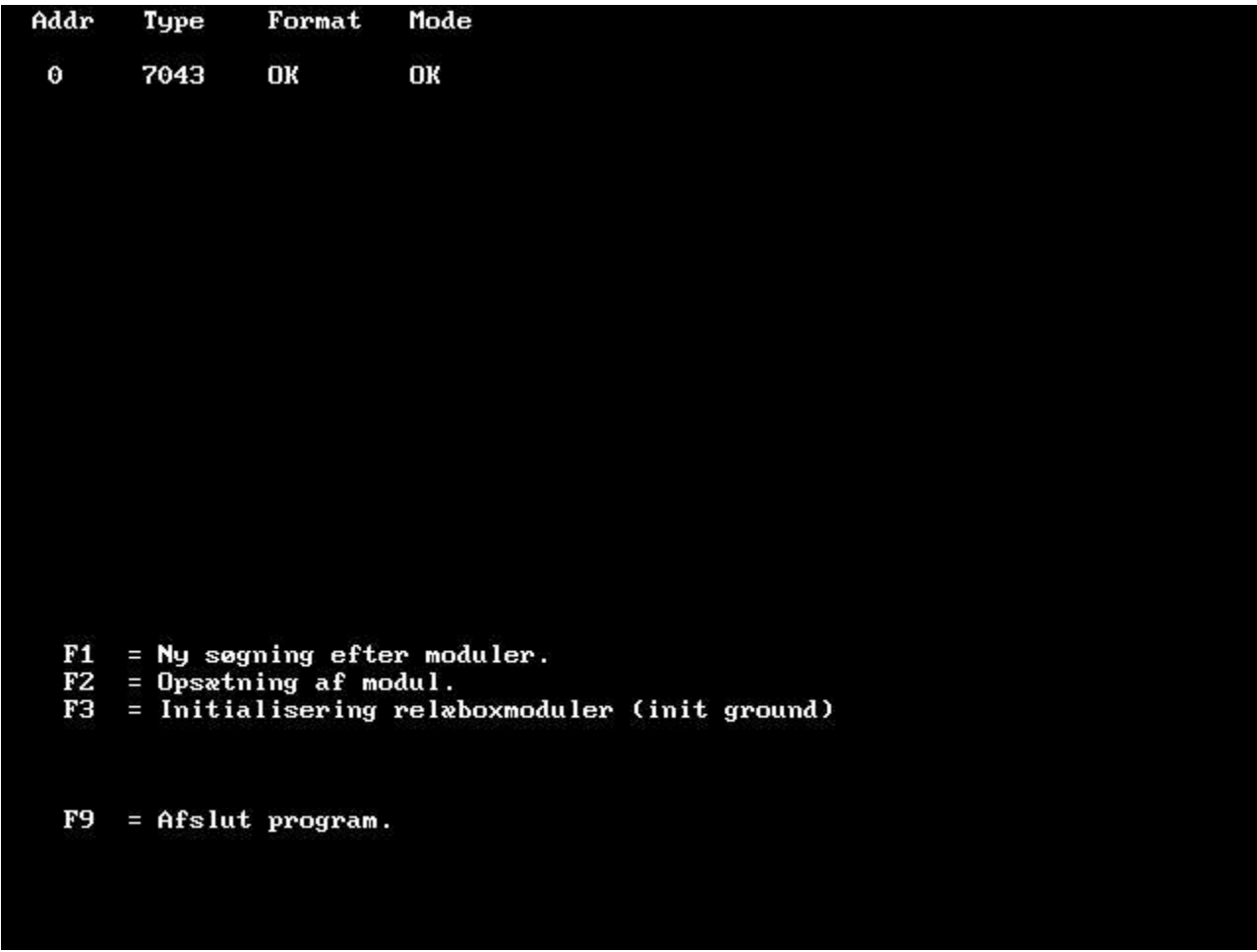

Linien foroven fortæller, at vi har fundet et 7043 modul på adresse 0. Hvis der havde været mange moduler, var der kommet flere linier i øverste del af skærmen, som endda – via to kolonner – kan vise op til 30 moduler.

6) Tryk F3 (initialisering).

7) Nu skrives der "Brænding af EEPROM hos modul – vent 7 sekunder".

Nu er vi færdige med sw-delen af initialiseringen og kan afslutte programmet (ESC og F9) og slukke strømmen til modulerne.

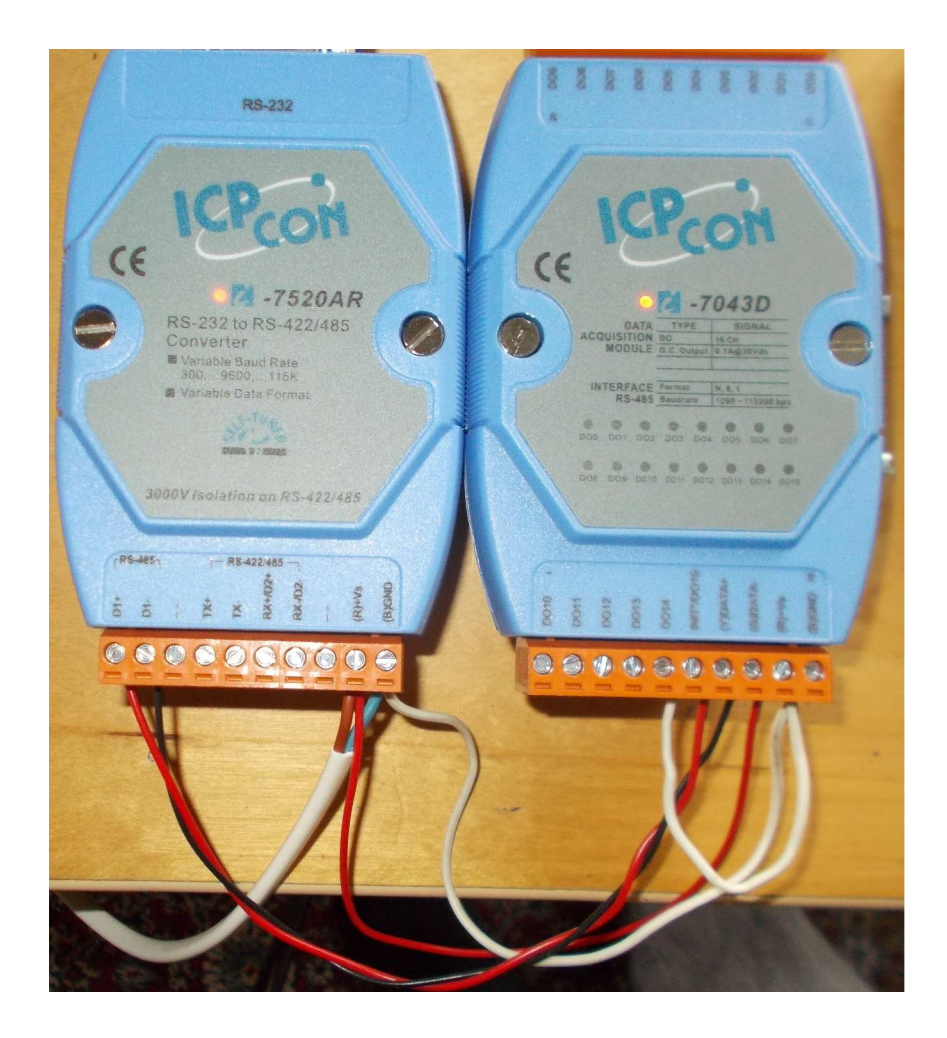

Her vises opstillingen mens "init" lusen var forbundet. Det er den korte hvide ledning der går fra klemmen yderst til højre (GND) til klemme nummer 5 (init/DO15) talt fra højre. Denne lus fjernes når man er færdig med initialisering.

## **I7043 jumperen indvendigt i modulet.**

I tilfældet I7043 mangler vi at flytte den indvendige jumper. De to andre modultyper I7052 og I7021 har ikke dette behov, da de har deres egen faste "init" klemme.

Modulet åbnes i to step. Ved første step løsner man de to store skruer. Når de er helt løse, kan man tage den løse bagplade med DIN-skinne konnektoren af.

Herefter skal man – med forsigtighed – bruge en mindre og skarp skruetrikker til at løsne de 4 indvendige plastic-låse. De sidder ca. 6 mm fra hver af de 4 hjørner. Man prøver at kile skruetrikkeren ind i revnen mellem de to halvdele, og ved at dreje skruetrikkeren presser man låsen åben. Det er vigtigt, at alle 4 låse åbnes individuelt med skruetrikkeren, før man forsøger at åbne modulet helt.

Man skal tænke på skruetrikkeren som et miniature koben/brækjern, hvor små bevægelser udføres kontrolleret. Skulle man ende med at få ødelagt et par plasticlåse, er ulykken ikke så stor. Modulet vil ende med at hænge robust sammen takket være bundpladen og de store skruer.

I åben tilstand, ser det sådan her ud (låsene sidder i låget men er knap synlige på billedet):

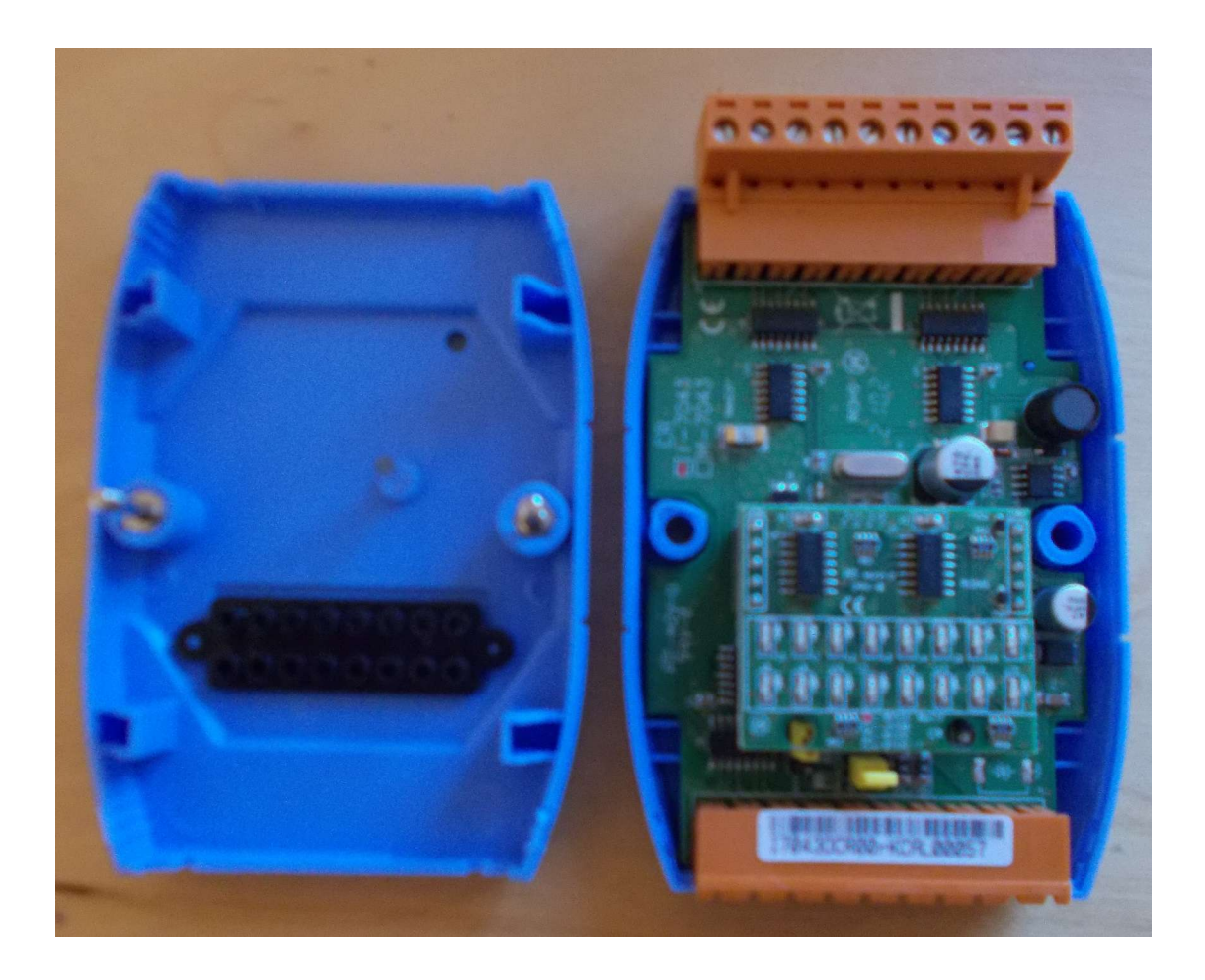

Man skal nu fjerne det løse print, der ligesom svæver over bundprintet. Det sker igen ved at bruge en skruetrikker som et forsigtigt koben/brækjern. Printet har stiksokler, der passer ned i nogen stikben, der stritter op ad bundprintet. Formålet med printet er at levere de 16 lysdioder, der viser om en udgang er tændt. Når printet er lirket ud af stikket, kan man se hele bundprintet:

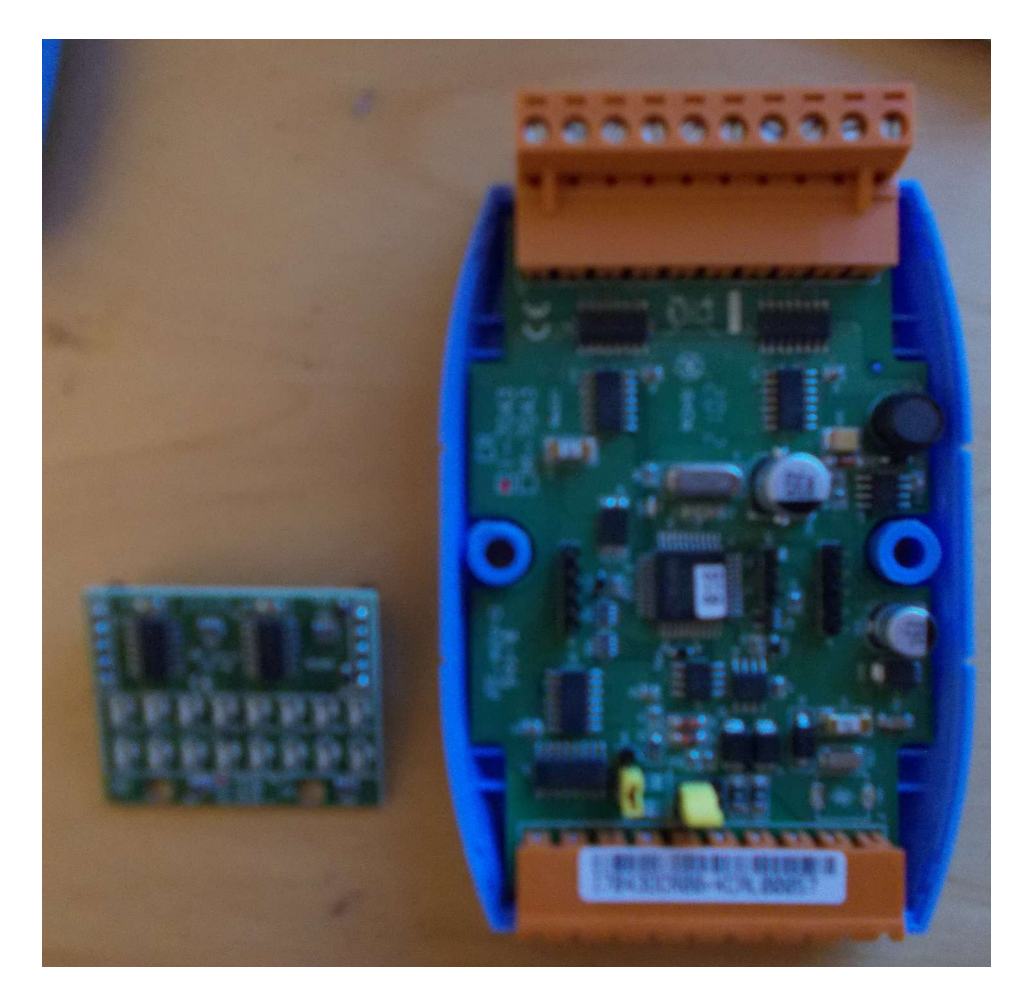

Man skal lægge mærke til de to gule jumpere forneden. Det er den til venstre, der skal flyttes (husk lys og stærke briller). Den skal flyttes fra positionen længst væk fra den orange klemrække, til positionen tættest på klemrækken. Billedet er taget efter jumperen er flyttet.

Herefter skal ekstra-printet sættes på plads igen – låget sættes på igen, hvorefter bundpladen igen spændes fast med de to store skruer.

Modulet er nu klargjort med adresse 1 og den rigtige baudrate 57.6 med tjeksum. Det er klar til at kunne fungere som reservedel.

## *Konfigning af moduler.*

Init-klemmen må ikke være aktiv, d.v.s. lusen skal fjernes.

Tænd for strømmen og start GADAM.EXE port <ENTER>

- 1) Tryk 5 for at vælge baudraten 57.6 kb.
- 2) Nuskrives der "Søgning efter moduler" og man kan bare bekræfte forslagene med to gange ENTER. Den opdager hurtigt modulet (kommer til syne foroven) og hvis man ikke gider vente, kan man afbryde scanningen ved at trykke en tilfældig tast. Efter søgning skulle det gerne se sådan ud:

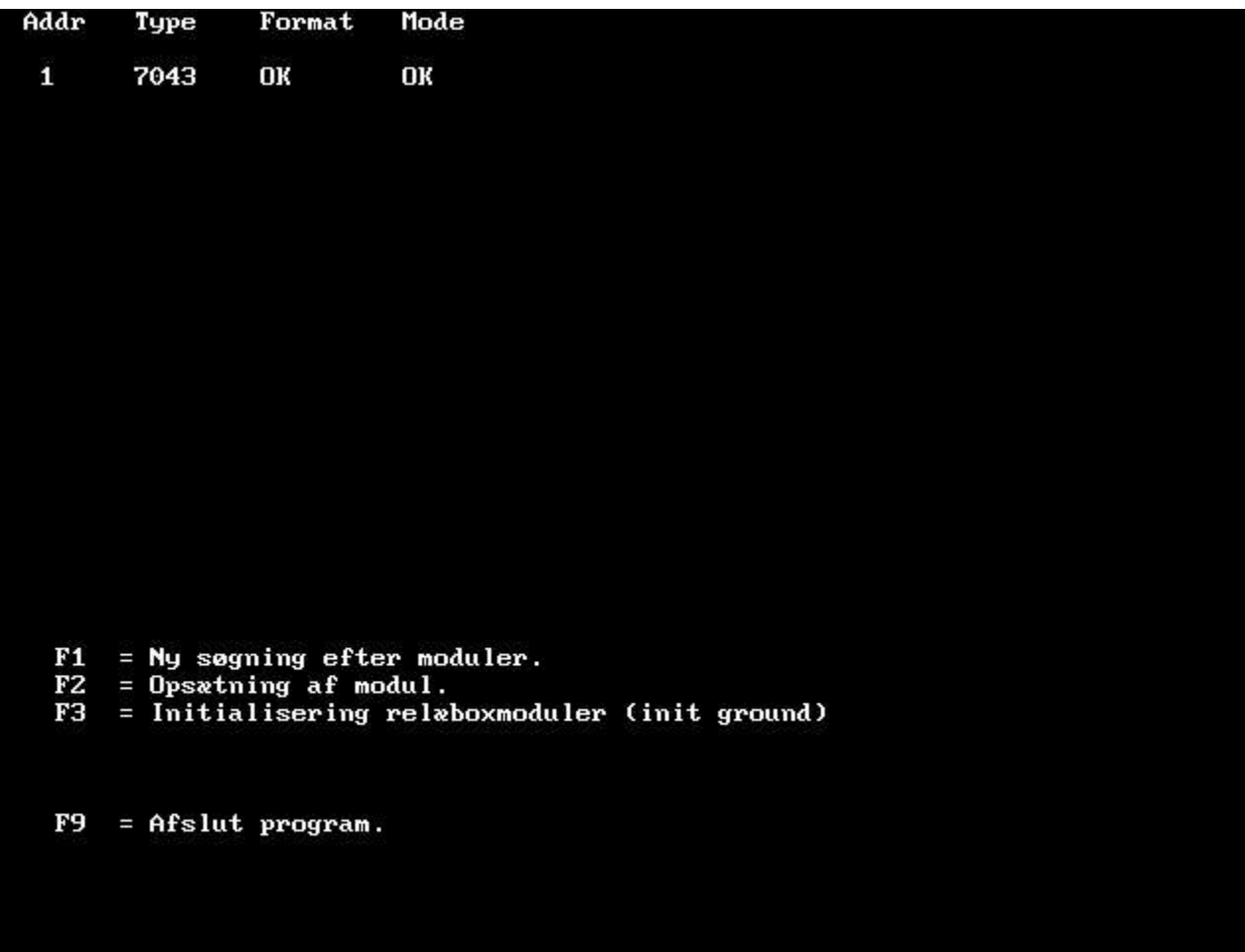

Modulet vises med ADAM-adressen 1. Lad os antage, at modulet skal bruges som første modul på kablet. Det skal pr. (vores) definition have ADAM-adressen 30.

- 3) Tryk F2 (opsætning af modul).
- 4) Nu bliver man bedt om at indtaste gammel adresse. Skriv 1 og tryk ENTER.
- 5) Så bliver man bedt om at indtaste ny adresse. Skriv 30 og tryk ENTER.
- 6) Nu skrives der: "Sikker på at nye data er rigtige ? (ENTER=JA, ESC=NEJ)".
- 7) Nu skrives der "Afventer brænding af EEPROM hos modul (7 sek)".
- 8) Herefter skrives: "Tryk tast for at afslutte, kør ny søgning før næste config".

Det er en god ide at køre ny søgning for at sikre, at adresse-ændringen lykkedes. Det skulle gerne give dette resultat:

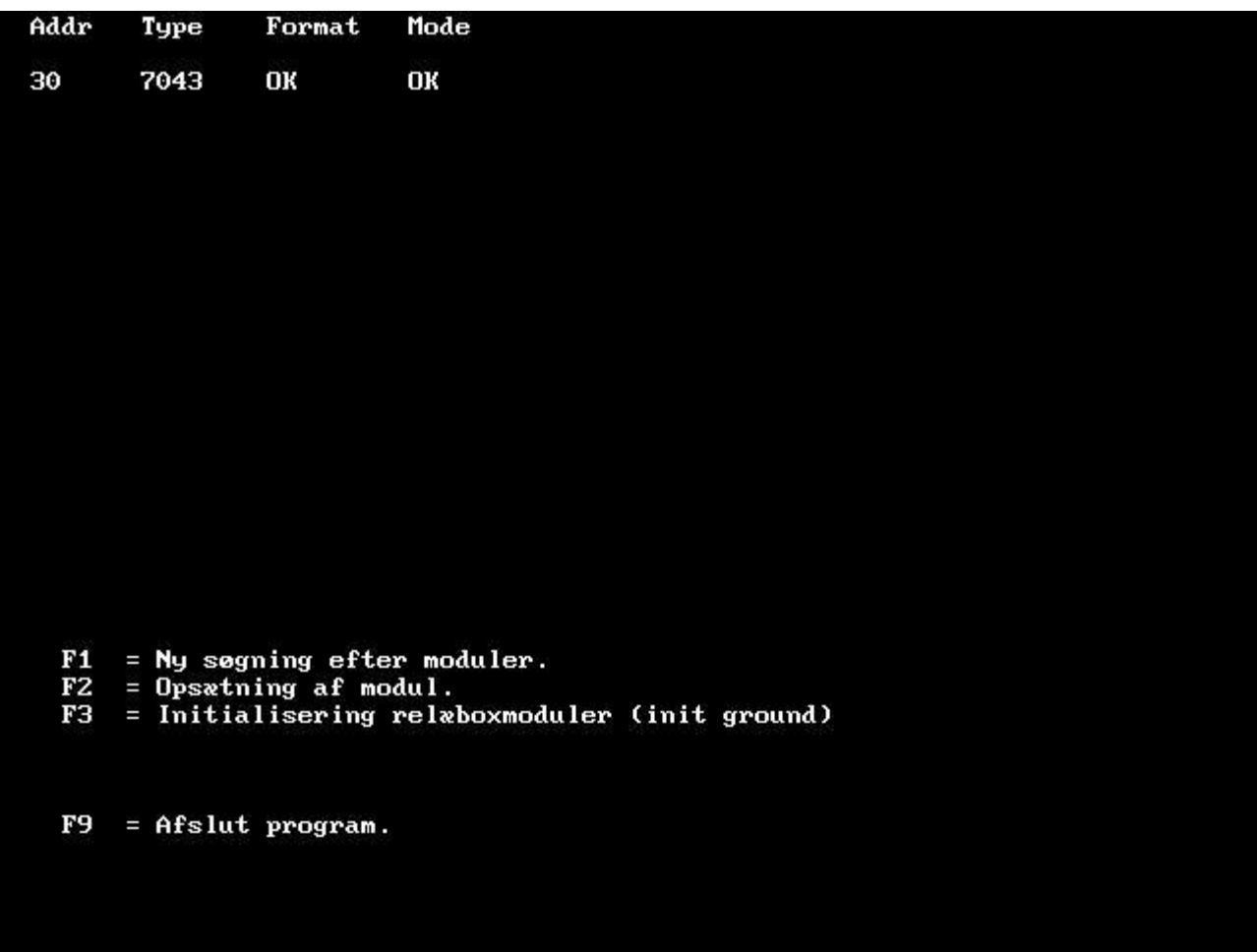

Vi kan se, at ADAM-adressen nu har flyttet sig fra 1 til 30.

Havde det været et digitalt inputmodul I7052, havde proceduren været den samme. Havde det været et analogt outputmodul I7021 ville man – efter at have indtastet den nye ADAM-adresse – blevet afkrævet yderligere oplysninger. Man skulle vælge om det skulle være spænding (0-10V), eller en af de to strømmuligheder 0-20ma (vi normalt foretrækker) eller 4-20ma.